Temporizador SYS30 **HOSPITALITY & SPECIALTY** 

НМЕ

**COMMUNICATIONS** 

CAMBIO DE FECHA Y HORA

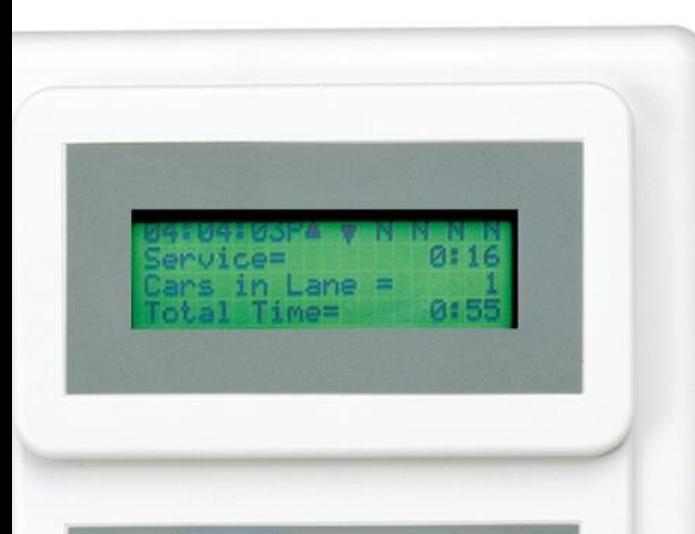

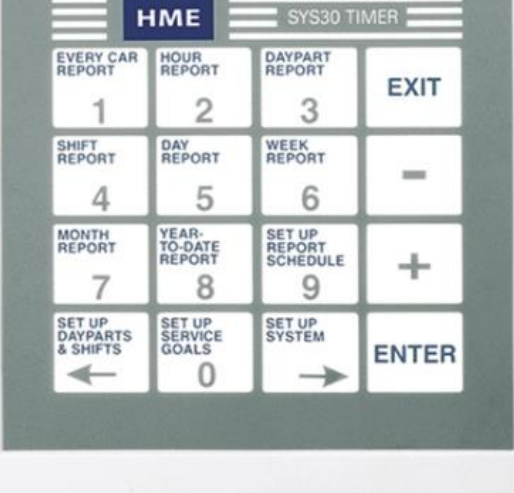

## Navegación

- **EXIT** volverá a la pantalla anterior
- Las teclas  $+ y se$  usan para cambiar sus selecciones como AM a PM y YES a NO
- ENTER confirma su selección
- Las teclas 0-9 se usan para ingresar números
- Las teclas de flecha  $\leftarrow$  y → se usan para avanzar y retroceder cuando tiene que seleccionar diferentes caracteres

## Códigos de Acceso Temporal

En caso de que necesite ingresar una contraseña para acceder al contador de tiempo, use los códigos según la hora actual de su sistema. Tenga en cuenta que solo son válidos para el domingo 8 de marzo de 2020:

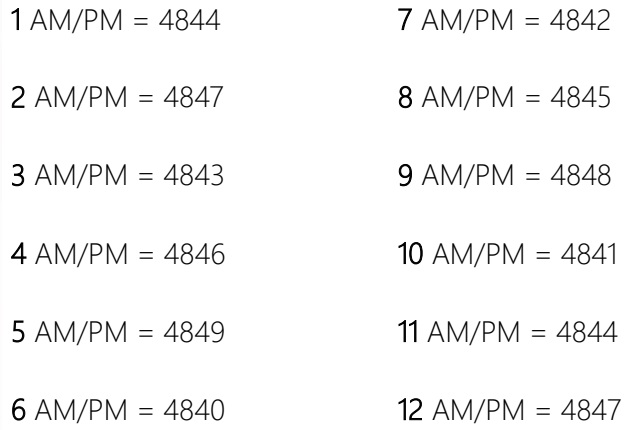

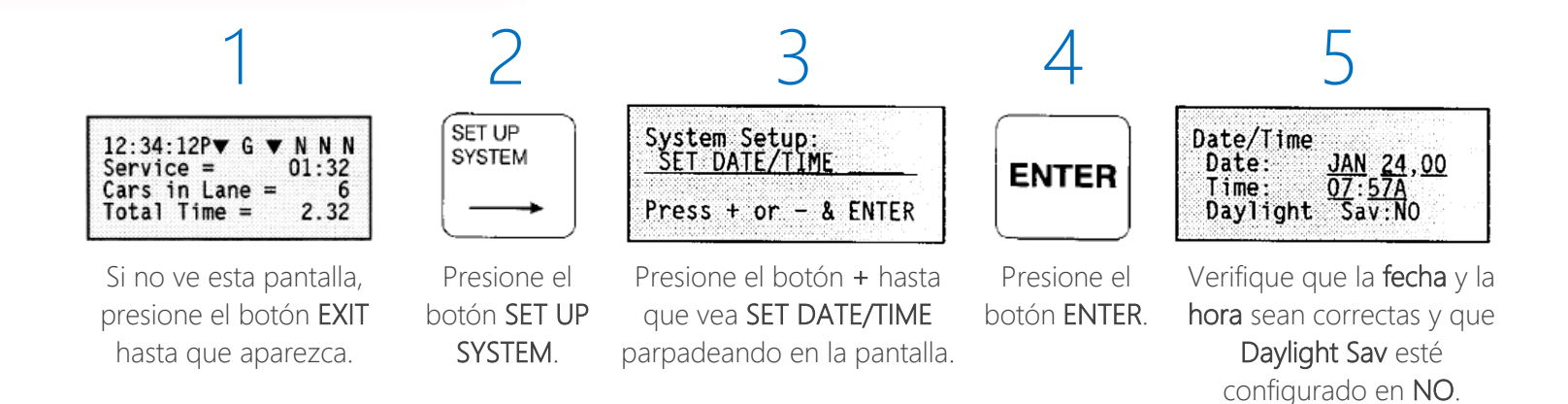

Si tiene problemas adicionales o desea hablar con uno de nuestros representantes de soporte técnico, llámenos al 1-800-848-4468 y elija las opciones 1, 2 y 3.